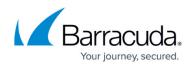

## **About Managing an Active Recovery**

https://campus.barracuda.com/doc/93197916/

After you restore an Image backup via the Rapid Recovery method, a virtual machine runs off of the differencing disks allocated:

- in the restore wizard and
- on virtual hard drives located in the Local Storage folder belonging to the Image backup set.

While the virtual machine is running, new imaging backups cannot be performed since the backup files are in use.

If you want to stop using the recovery virtual machine or continue to take backups, use the **Manage Recovery** feature.

See <u>Managing an Active Recovery for Production Recovery or Managing a Sandbox Test Recovery</u>.

## Barracuda Intronis Backup

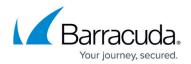

© Barracuda Networks Inc., 2024 The information contained within this document is confidential and proprietary to Barracuda Networks Inc. No portion of this document may be copied, distributed, publicized or used for other than internal documentary purposes without the written consent of an official representative of Barracuda Networks Inc. All specifications are subject to change without notice. Barracuda Networks Inc. assumes no responsibility for any inaccuracies in this document. Barracuda Networks Inc. reserves the right to change, modify, transfer, or otherwise revise this publication without notice.